# **1, 2, 3** CLB Learning

# The CLB Learning 3 Step Quick Start Guide

How to Get Started Building Your List and Making Money Online With Our Three Simple Steps

By Janet Legere

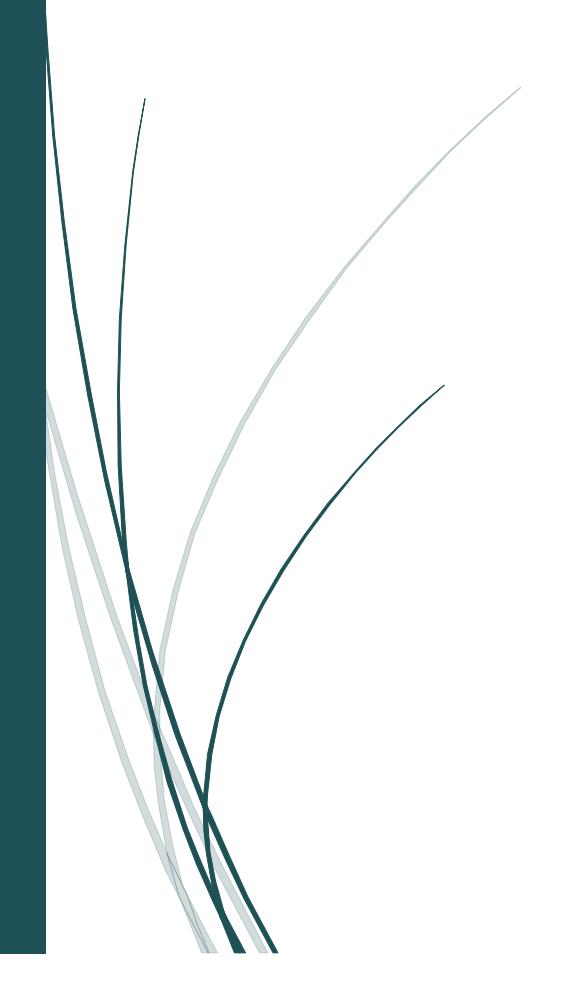

# **Table of Contents**

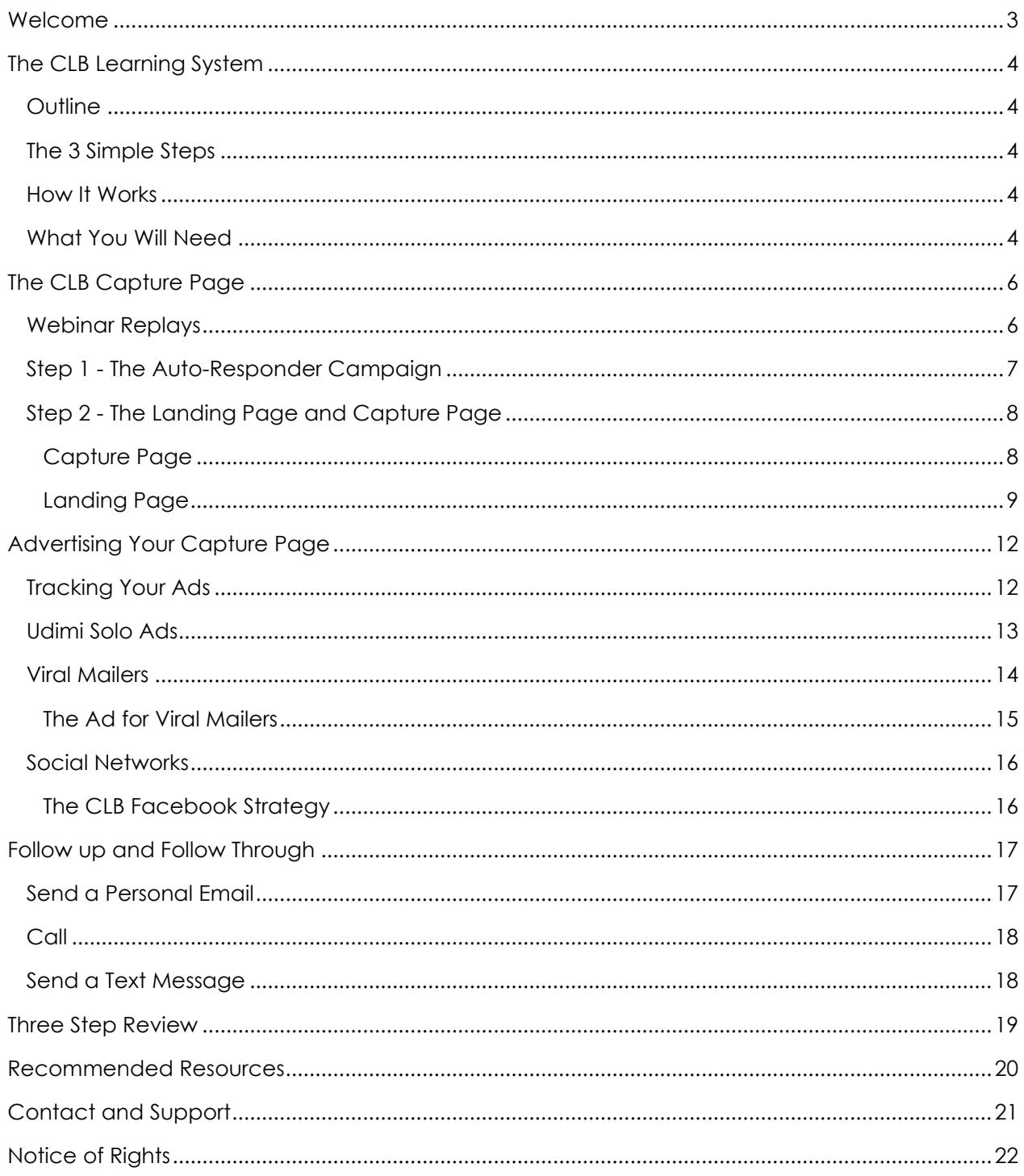

# <span id="page-2-0"></span>Welcome

I wrote this guide with you in mind. Everyone reading this will be able to quickly be up and running and driving traffic to their lead capture page.

When you follow these three simple steps, you will see your subscriber list grow and you will see income start flowing. The secret is to follow the three steps until you see those subscribers begin to opt in to your list.

#### **Yes – 3 steps! It really CAN be that simple.**

Don and I thank you and appreciate you for being a loyal member here at CLB Learning.

We have confidence that you and your team can prosper with our simple plan.

We look forward to connecting, hearing your results and celebrating your success.

Janet & Don Legere CLB Learning

# <span id="page-3-0"></span>The CLB Learning System

# <span id="page-3-1"></span>Outline

The focus on the CLB Learning System is to help you setup your system to attract subscribers for your business and then follow up with them to secure the sale.

**NOTICE:** You need to be a member of The CLB Learning (CLB) to setup your Capture Page. If you have not yet joined CLB Learning, you can [CLICK HERE TO JOIN CLB](https://www.clblearning.com/?rid=1761)

## <span id="page-3-2"></span>The 3 Simple Steps

- 1. Setup your Auto-responder campaign, Lead Capture Page and Landing Page
- 2. Advertise your lead capture page (Get Traffic!)
- 3. Follow up and follow through

#### <span id="page-3-3"></span>How It Works

- You will setup your Auto-Responder through Leads Leap using a shared campaign code. You will edit your campaign messages with your links and personal business information and then setup your Landing Page and Capture Page. We use LEADS LEAP because it very simple to share codes and setup captivating capture pages.
- Consider your new capture page to be an online business card for your business. Only this business card captures your visitor's email and contact information and then introduces them to our system!

## <span id="page-3-4"></span>What You Will Need

- We recommend and use Leads Leap as everything is included. You will join for free. You can consider the monthly upgrade which gives you access to free traffic to your sites.
- You will need an advertising budget and access to advertising resources. We recommend resources that work for us along with instructions on how to use them.

Your funded system will begin growing simply by directing visitors to your Capture page. Once they subscribe, they are directed to a Landing Page where they will learn more about our CLB Funded System and can choose to join our free affiliate program. Once they join CLB, they begin to receive our training on how to setup THEIR capture page just like you did. As they go through our instructions, they will be directed to join the programs in our Downline Builder and when they do and upgrade, you will earn a commission.

Focus on bringing your leads through the CLB Funnel. One focus will generate leads for your primary business while generating additional income streams.

**NOTE:** The additional income streams are generated by the tools and resources we encourage you to use. You team will use the same tools and follow the same steps.

# <span id="page-5-0"></span>The CLB Capture Page

Simple Steps to Setup Your CLB Learning Capture Page with Leads Leap.

# **BEFORE YOU BEGIN - JOIN LEADS LEAP**

You need to join Leads Leap from inside The CLB Learning **Downline Builder** in the Affiliate Toolbox dropdown menu. This will ensure that you signup in Leads Leap with your CLB sponsor.

# [Click Here To Join Leads Leap With Your CLB Sponsor](https://leadsleap.com/?r=mariway)

<span id="page-5-1"></span>Webinar Replays

Before you begin, watch these three short videos that explain the CLB Funnel and show you how to set everything up.

COMING SOON

## Remember to **Play, Pause, DO!**

This is the meat and matter of your CLB funded system and how you begin to build your list. Follow these simple steps to setup your CLB Capture page.

- Step 1 The Auto-Responder Campaign (Share Code **list-ewYNZwGfGGu**)
- Step 3 The Capture Page (Share Code **page-aJTWGNwWGG**)
- Step 2 The Landing Page (Share Code **page-aGZZQZNMw**)

**REMINDER:** You need to be a member of The CLB Learning to setup your Capture Page. If you have not yet joined CLB Learning, you can [CLICK HERE TO JOIN CLB](http://www.clblearning.com/?rid=1761)

# <span id="page-6-0"></span>Step 1 - The Auto-Responder Campaign

### [Login to Leads Leap](https://leadsleap.com/?r=mariway)

The first thing we need to do is setup your Auto-Responder campaign with pre-written messages that you will need to edit.

Setting up your Campaign

- Click on List Manager on the Left Menu
- Click add New List
- Under List Name enter CLB Learning Leads
- Click add now
- Click on Setup Email Series
- Use Import function
- Enter the Shared code **list-ewYNZwGfGGu**
- Check Yes to include Welcome Email
- Check Yes to replace existing (you have to choose one)
- Click Import
- Edit all 8 emails with your CLB Learning ID number. You can add your contact information manually or setup your signature as suggested below.

Your Campaign Settings

- Click on the settings tab (Basic Setup Mandatory)
- Enter your Sender details (name, email etc.) and verify your email
- Enter your physical mailing address
- Enter your email signature (optional), include a picture of yourself  $\odot$
- Save and Activate

# **SETUP YOUR PAGES**

Now that your Campaign is setup and activated and your messages are edited, you are ready to create your Landing Page and Capture Page.

<span id="page-7-0"></span>Step 2 - The Landing Page and Capture Page

# <span id="page-7-1"></span>Capture Page

This is the page you will promote to capture leads

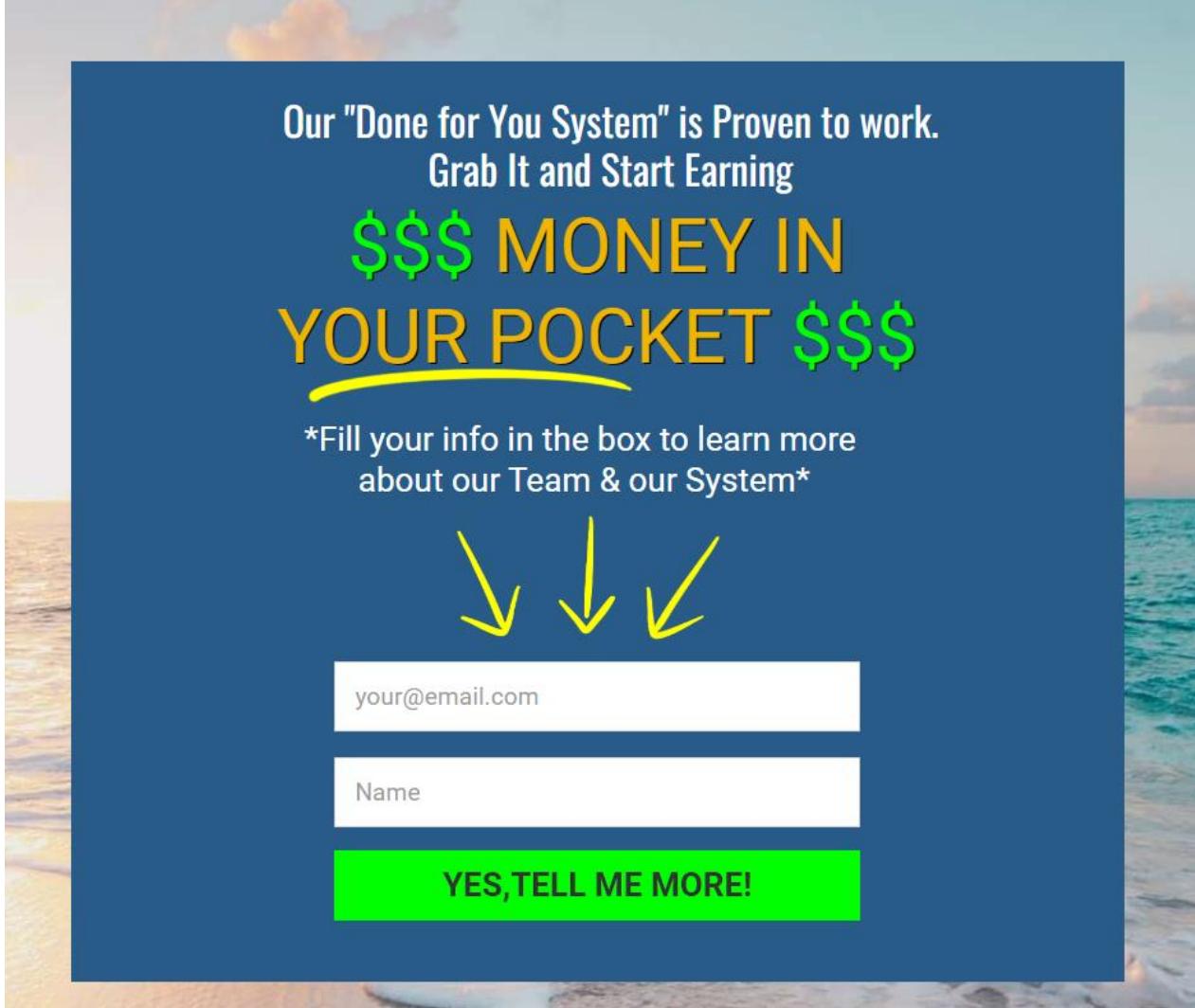

## <span id="page-8-0"></span>Landing Page

This is the page your subscribers are directed to when they fill out the form on your Capture Page

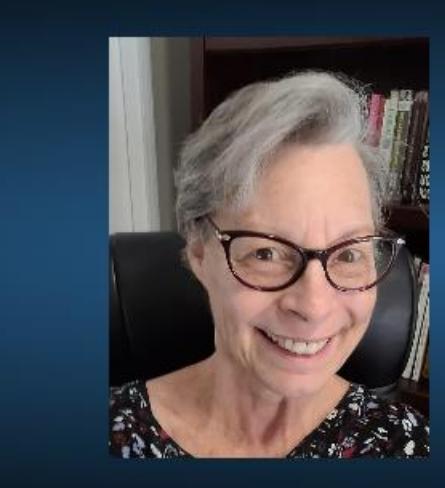

Thank You!

Hello! My name is Janet Legere and I am excited to introduce you to our CLB Learning System.

Everything you need to grow your business is here at CLB Learning

# Let's Get Started At CLB Learning You Will:

- Learn the simple strategies to build a funnel to capture leads and build a list
- Learn simple techniques to drive traffic to your new capture page
- Learn to build solid relationships with your subscribers

# **Start Now For Free**

**Contact Janet Legere Here:** Text/Whatsapp @ 1-403-512-2911 Skype/Telegram/FB Messenger @ janetlegere Let's start with creating the Landing.

- Click on **Page Manager.**
- Click on **Add New Campaign** call it CLB Landing Page
- Click on **Add New Page to Start**
- Under Import Using Share Code, enter Code **page-aJTWGNwWGG**
- Launch Editor
- **Edit the page with YOUR picture, name and contact information**
- Click Save (Top Right Corner)

Let's create our Capture Page

- 1. Click on **Page Manager.**
- 2. Click on **Add New Campaign** call it CLB Capture Page
- 3. Click on **Add New Page to Start**
- 4. Under Import Using Share Code, enter Code **page-aGZZQZNMw**
- 5. Launch Editor
- 6. Click On List (left menu)
- 7. Click on Get List ID Choose your CLB Learning Leads List
- 8. Under Redirect click on Get Page Choose your CLB Landing Page
- 9. Click Save (Top Right Corner)

# Congratulations!

Congratulations, you are now ready to TEST your Capture Page and Landing Page, make sure the emails and notices come to you and test your links on the Landing page!

Now let's move on to Tracking and Traffic! We are going to build your list and signup new members into CLB Learning!

# <span id="page-11-0"></span>Advertising Your Capture Page

# <span id="page-11-1"></span>Tracking Your Ads

It is important, when advertising, that you track your traffic to judge which resources are working. Tracking is especially effective with Viral Mailers and Traffic Exchanges. Tracking conversions let's you see which resources are producing leads. A Conversion is a subscriber. It means someone filled out the form on your Capture Page. Conversion tracking is added to your Landing Page.

Click Here to Watch the Training Video on Tracking – COMING SOON

Click the banner below to Join Hits Connect Tracker

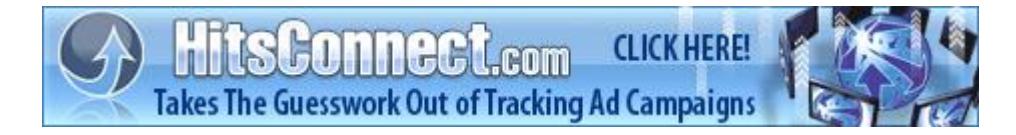

<span id="page-12-0"></span>Udimi Solo Ads

With Udimi Solo Ads, you will need to signup as a free affiliate and then setup your account.

Click Here to Watch the Training Video on Udimi – COMING SOON

Click the banner below to join Udimi under your sponsor

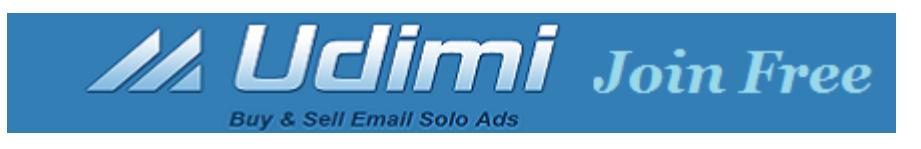

You will not need an ad for Udimi solo ads, just your Capture Page URL. The solo provider will send traffic to your page. You can buy Solo Ads for as little as \$43.00 for 100 clicks (\$40 for the solo and \$3 Udimi service fee)

<span id="page-13-0"></span>Viral Mailers

Viral Mailers remain one of my most prolific resources online. While it takes time to acquire a good list of mailers, it's worth investing that time. After all, you do plan to grow your business well into the future, right?

[Click Here to Watch the Training Video on Viral Mailers](https://youtu.be/uwY7YcWvotU)

Below you will find an Ad for Viral Mailers. You can edit and use or write your own.

Viral Mailers have always been an excellent source for good leads.

Click the banners below to join the Viral Mailers under your CLB Sponsor

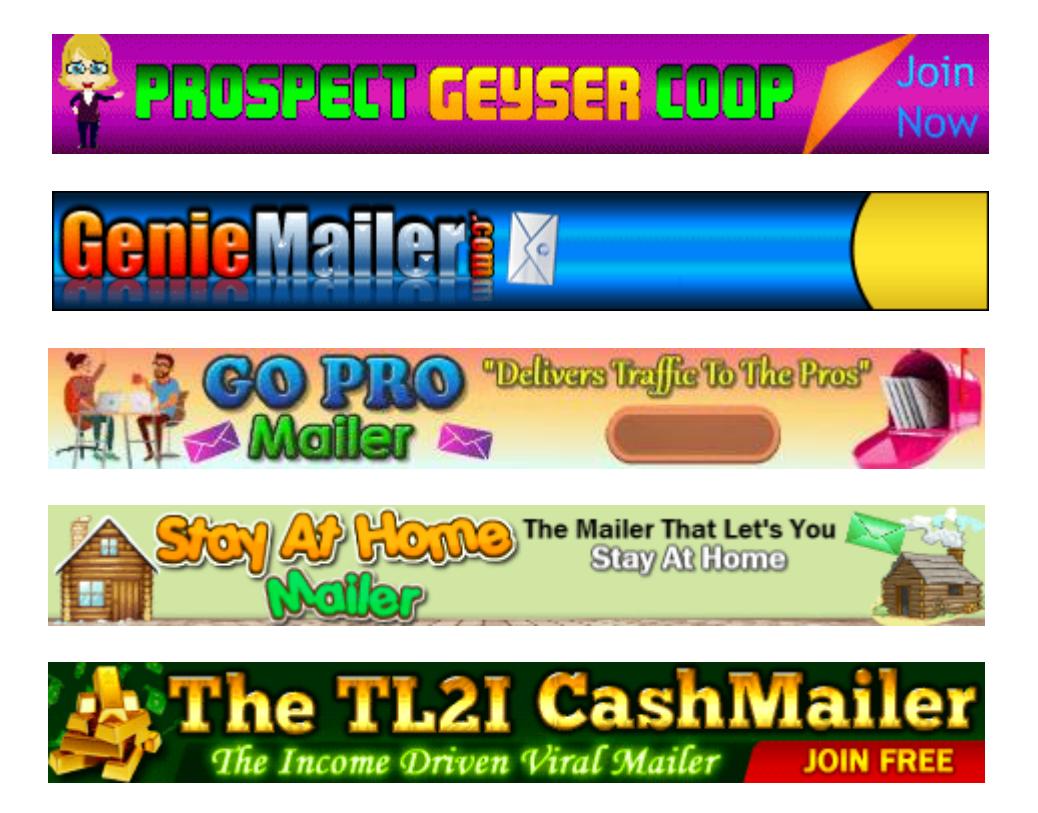

Inside each Viral Mailers, there is a downline builder where you will find other recommended and highly effective mailers.

### <span id="page-14-0"></span>The Ad for Viral Mailers

Here is an ad you can edit and use for Viral Mailers.

#### **Subjects: Choose one or alternate between them**

Are you using Janet's New Funded System? WOW! Are your results Guaranteed? Janet Legere Guarantees Results! Can you really earn while you learn?

#### **BODY:**

Hello friends,

Are you tired of seeing no results?

How would you like free list building strategies that work?

Janet Legere has been teaching list building strategies for over 20 years and now you can get them for free.

If you follow her steps, you will see results - she even guarantees it!

Imagine your life as it can be ... our funded system offers you freedom and saves you time!

Everything you need is at the link below! **[YOURCLB Capture Page or Tracking Link]**

Thanks for looking, have a great day,

#### **YOUR NAME**

P.S. Become a CLB Member today and Learn How to Earn While You Learn ;-)

# <span id="page-15-0"></span>Social Networks

Social Networks can be a wealth of leads for you if used properly. There are many great trainings on how to use Social Networks and here are some pointers to get you started on Facebook. These tips can be applied to any Social application.

- 1. Make sure your profile is complete, include a link to your lead capture page
- 2. Create a Page for your followers and experiment with Facebook Ads
- 3. Begin sharing your interests
- 4. Begin connecting with new friends be careful not to add them too quickly or Facebook will give you a slap.
- 5. Become active in groups that have a common interest offer advice, comments and relative information

# <span id="page-15-1"></span>The CLB Facebook Strategy

Each day, I will create a post on the CLB Fan Page. Once the post is created, I will send the link on Skype as well as an email to CLB Members.

Here is what you want to do with each post:

- 1. **LOVE** the Post Mouse over the Like link and click the LOVE BUTTON
- 2. **Comment** on the Post and include your CLB Capture page or CLB Affiliate link Please make your comment relevant to the post, put some thought into it.
- 3. **Share** the post on your timeline and include your CLB Capture page or CLB Affiliate link

# <span id="page-16-0"></span>Follow up and Follow Through

This is one area that seems to stop most in their tracks yet it is one of the most important.

These simple steps can make all the difference with your prospects.

- 1. Send a personal email
- 2. Call
- 3. Send a TEXT message
- 4. Lookup on Skype
- 5. Lookup on Facebook

<span id="page-16-1"></span>Send a Personal Email

While it's true that the auto-responder emails will educate your prospect, there is nothing quite like personal contact.

## **Example:**

Hi NAME,

[YOURNAME] here. I just received notice that you subscribed to my list and I am excited to connect with you and answer any questions you might have.

Please reply and let me know what time is best of you ok?

Talk soon,

[YOUR FIRST AND LAST NAME] Skype [YOUR SKYPE ID] Phone/TEXT [YOUR PHONE NUMBER]

# <span id="page-17-0"></span>**Call**

If your subscriber leaves a phone number, pick up the phone and dial the number. People are excited to hear from you and ready to listen.

Ask if they have questions and find out what they are looking for.

Questions to ask:

Do you have a business you want to build? If no, are you looking for a way to make money from home?

Do you have any experience?

<span id="page-17-1"></span>Send a Text Message

If your subscriber leaves a phone number, chances are it is a cell phone. These days most people use their Cell phone for business.

Send a text message and say thanks

Example:

Hello NAME, it's [YOUR NAME]. It's YOUR NAME from CLB Learning. When do you have time for a call or a chat?

# <span id="page-18-0"></span>Three Step Review

- 1. Setup your lead capture page
- 2. Send traffic to your website
- 3. Follow up and Follow through

It really is this simple! Remember, at the end of the day, your focus is to get new subscribers on your list. Once they are on your list, you can follow-up about your products and services and share your experience and passion.

You'll find the Recommended Resources on the next page and we encourage you to sign up with your Sponsor in our recommended programs. You will also find these programs in our downline builder at CLB.

When you are ready, begin with Step One and setup your CLB Learning Ready Set Go Marketing System.

# <span id="page-19-0"></span>Recommended Resources

Throughout this report, we mention the tools and resources found in the Downline Builder of the CLB Learning member's area**. [CLICK HERE TO LOGIN](http://www.clblearning.com/login.php)**

If you are an upgraded member, the links in this report are yours. If you are a free member, the links will be those of your sponsor. If you want YOUR links listed in this report, consider upgrading to a paid member at CLB Learning.

## CLB Learning

If your sponsor is an upgraded member at CLB Learning, the link below to join our program will be your sponsor's link and they likely shared this report with you. They must care for you very much ;-) If you have not yet joined our exceptional family at CLB Learning, please consider doing so and **[CLICK HERE](http://www.clblearning.com/?rid=1761)**

## Funnel Builder

**Leads Leap** – All in one Capture page system includes a highly responsive autoresponder. **[CLICK HERE](https://leadsleap.com/?r=mariway)**

Advertising Resources

**Hits Connect Tracker** – Great resource to track conversions **[CLICK HERE](https://hitsconnect.com/?rid=47060)**

**Udimi Solo Ad Service** – Choose from select Solo ad providers **[CLICK HERE](https://udimi.com/a/po5lo)**

**Prospect Geyser Coop** – Credit based Viral Mailer **[CLICK HERE](http://prospectgeysercoop.com/?rid=2419)**

**Genie Mailer** – Credit based Viral Mailer **[CLICK HERE](http://www.geniemailer.com/?rid=3541)**

**Stay At Home Mailer** – Credit based Viral Mailer **[CLICK HERE](http://www.stayathomemailer.com/?rid=31)**

**Go Pro Mailer** – Credit based Viral Mailer **[CLICK HERE](http://www.gopromailer.com/?rid=32)**

**TrafficLeads2Income Cash Mailer** – Cash based Viral Mailer **[CLICK HERE](https://tl2icashmailer.com/?rid=13068)**

# <span id="page-20-0"></span>Contact and Support

If you need to contact us, you can find us on our Skype Group, or add me to your personal Skype and send me a message.

You can also stop by our Blog and leave your comments. Comments are moderated so you can post a support question if needed.

**Commenting on our blog** is also another way to get traffic to YOUR website [http://www.contactlistbuilder.com](http://www.contactlistbuilder.com/)

**Follow us on Twitter** @clblearning

**Like and follow us on our Facebook Page** <https://www.facebook.com/ContactListbuilder>

**Join our Facebook CLB Learning Group** <https://www.facebook.com/groups/contactlistbuilder/>

Janet Legere The CLB Learning email: [contactlistbuilder@gmail.com](mailto:contactlistbuilder@gmail.com) Skype: janetlegere Mobile: 403-512-2911

Calgary, Alberta, Canada Office Hours: Monday to Friday; 8:00AM to 4:00PM Mountain Time (GMT-7)

# <span id="page-21-0"></span>Notice of Rights

All right-s reserved. No part of this book may be reproduced, stored in a retrieval system or transmitted in any form or by any means, without the prior written permission of the publisher, except in the case of brief quotations embodied in critical articles or reviews.

#### **Notice of Liability**

The author and publisher have made every effort to ensure the accuracy of the information herein. However, the information contained in this book is sold without warranty, either express or implied.

None of the authors, the publisher, CLB Learning and Sykaro Inc., nor its dealers or distributors will be held liable for any damages to be caused either directly or indirectly by the instructions contained in this book, or by the software or hardware products described herein.

#### **Trademark Notice**

Rather than indicating every occurrence of a trademarked name as such, this book uses the names only in an editorial fashion and to the benefit of the trademark owner with no intention of infringement of the trademark.

#### **Earnings and Income Disclaimer**

We make every effort to ensure that we accurately represent these products and services and their potential for income. Earning and Income statements made by our company and its customers are estimates of what we think you can possibly earn. There is no guarantee that you will make these levels of income and you accept the risk that the earnings and income statements differ by individual.

As with any business, your results may vary, and will be based on your individual capacity, business experience, expertise, and level of desire. There are no guarantees concerning the level of success you may experience. The testimonials and examples used are exceptional results, which do not apply to the average purchaser, and are not intended to represent or guarantee that anyone will achieve the same or similar results. Each individual's success depends on his or her background, dedication, desire and motivation.

There is no assurance that examples of past earnings can be duplicated in the future. We cannot guarantee your future results and/or success. There are some unknown risks in business and on the internet that we cannot foresee which can reduce results. We are not responsible for your actions.

The use of our information, products and services should be based on your own due diligence and you agree that our company is not liable for any success or failure of your business that is directly or indirectly related to the purchase and use of our information, products and services.